## Helpful Hints for your Made for iPhone Hearing Aids

- 1. Shut down and restart your iPhone®, iPad® or iPod touch® occasionally. Like a computer, your device needs a reboot on occasion for optimum performance.
- 2. Close down apps that are not in use. Double-click the home button > Swipe up to close apps (simply pressing the home button does not actually close the app on your phone; it will continue to run in the background).
- 3. Turn off Bluetooth on other Apple devices that are within range and have been previously paired to your hearing aids.

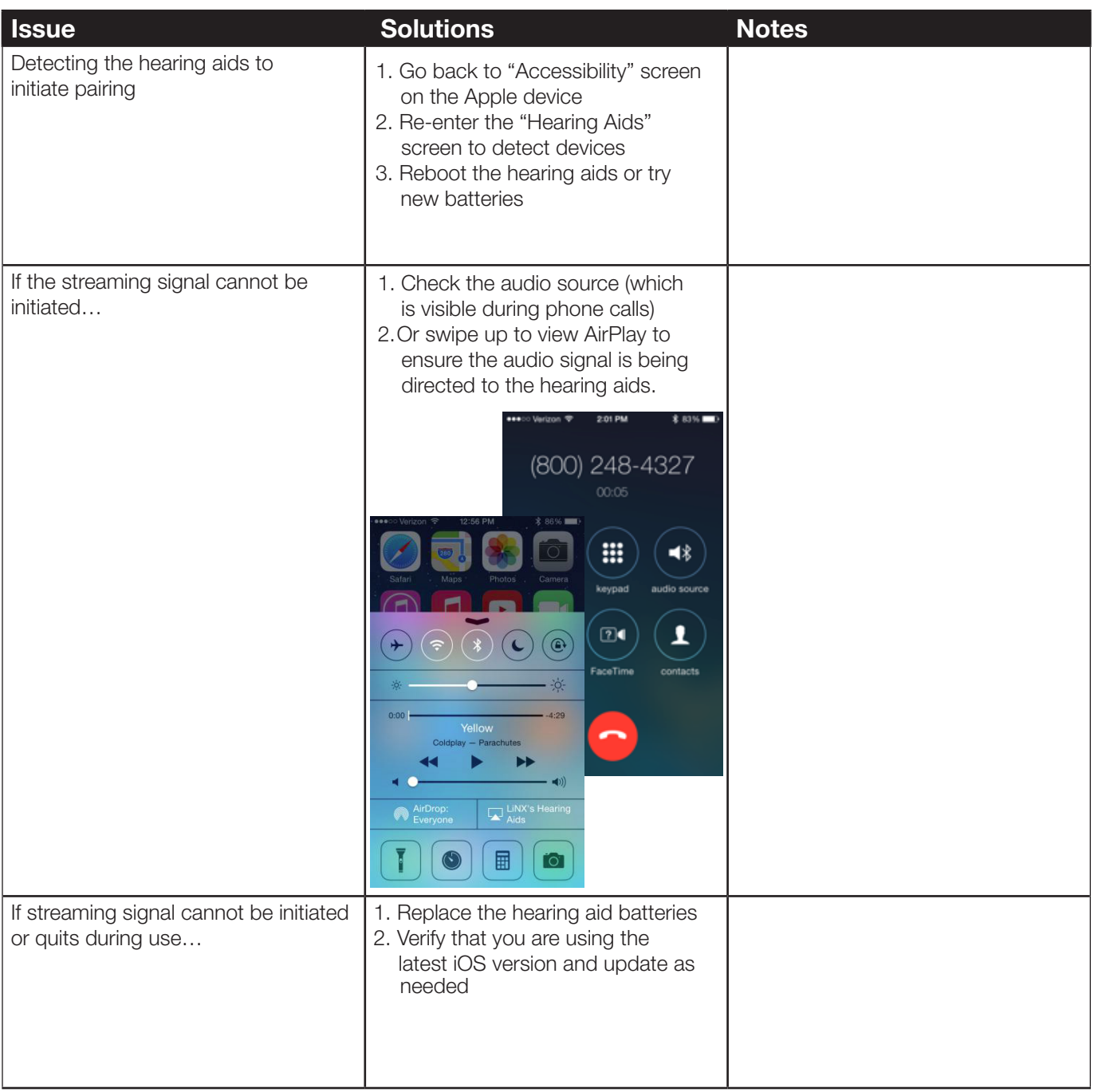

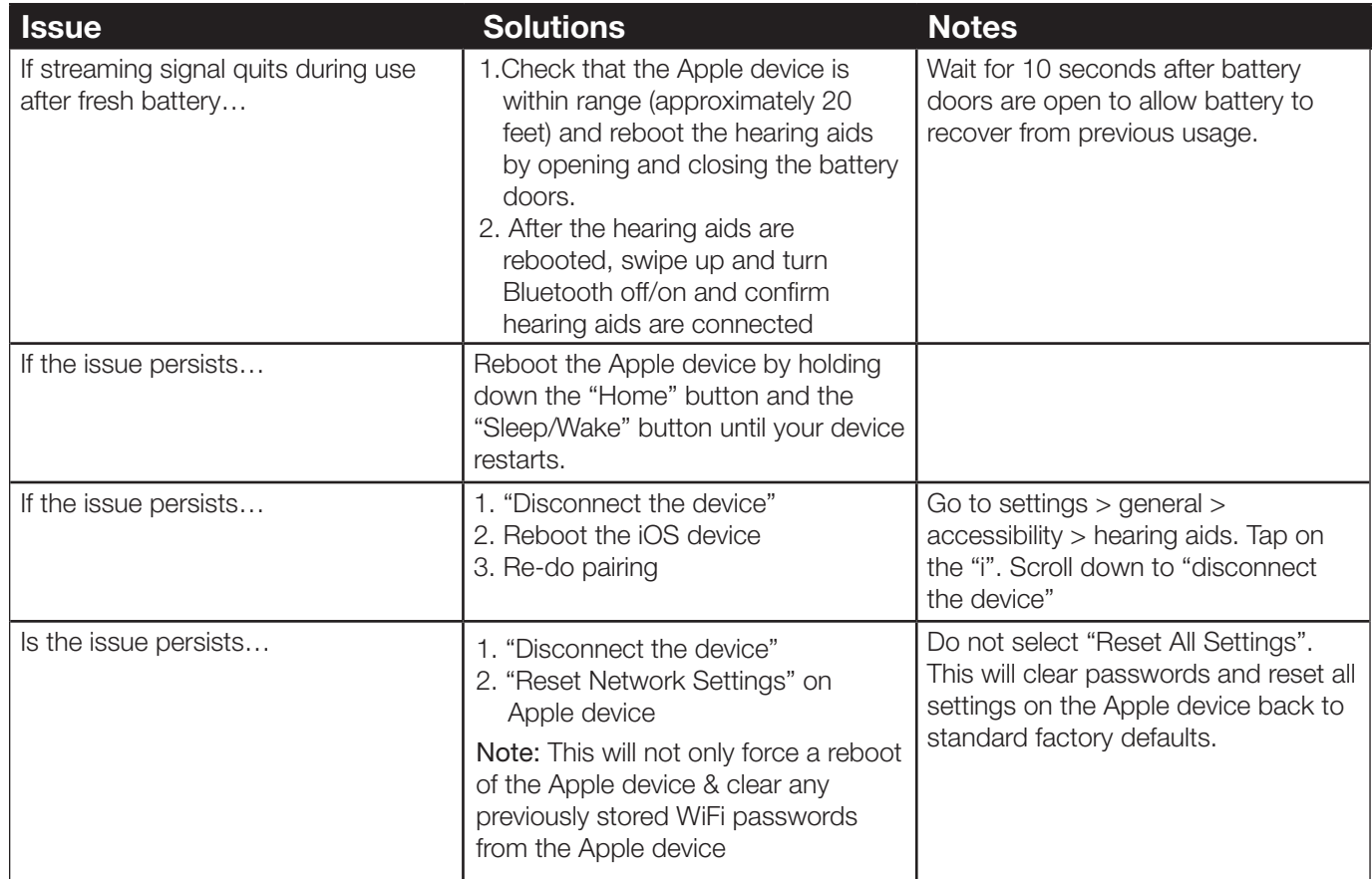

If the steps above do not work, please contact your hearing healthcare professional, so they can re-program the hearing aids in Aventa fitting software.

ReSound North America | 8001 Bloomington Freeway | Bloomington, MN 55420 1-888-735-4327 | customerexperience@gnresound.com | gnresound.com

a sa T 

e<br>S

ż, e.

> ReSound Government Services | 8001 Bloomington Freeway | Bloomington, MN 55420 1-800-392-9932 | VAinfo@gnresound.com

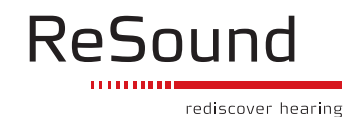